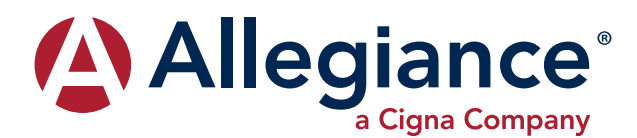

## ALLEGIANCE ADVANTAGE®

## **SETTING UP YOUR REIMBURSEMENT ACCOUNT**

## **To create a username and password:**

- **1.** Go to www.AskAllegiance.com
- **2.** Click on Health/Reimbursement Login
- **3.** Click on Register a New User
- **4.** Enter your demographic information
- **5.** Click Submit
- **6.** Create a username and password that you will remember
- **7.** You are now ready to log in to the website!

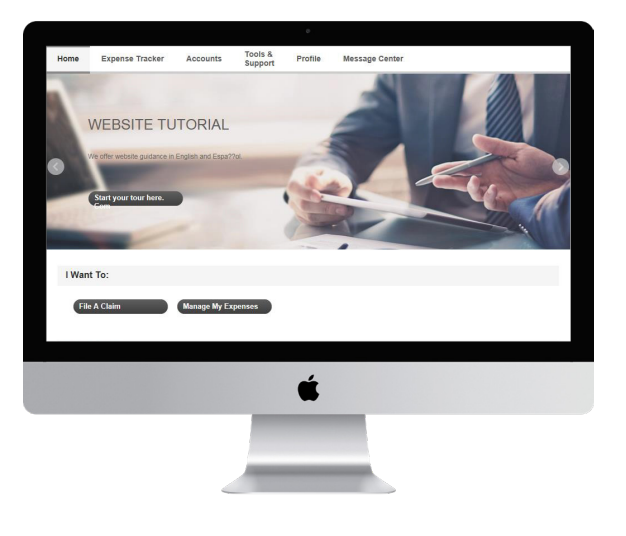

## **SETTING UP YOUR MOBILE DEVICE**

- **1.** Using your mobile device, go to your app store
- **2.** Search for Allegiance Advantage
- **3.** Download the app.
- **4.** To receive your password, call Allegiance customer service at 1-877-424-3570 (option 2)
- **5.** Open the app.
- **6.** Enter your system generated username: First initial Last name Last four digits of your SSN *Example: jsmith1234*
- **7.** Enter your password
- **8.** You will be asked to create a new password
- **9.** Create your 4 digit PIN to access your account going forward

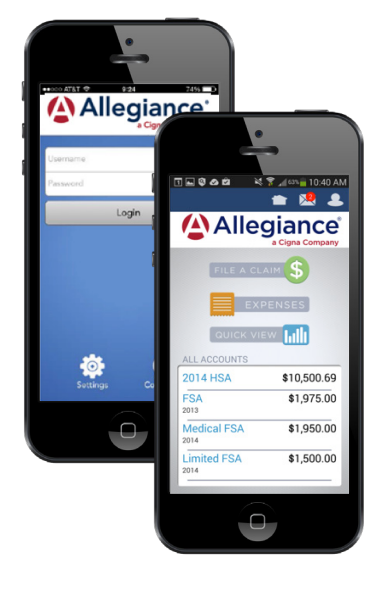

**AVAILABLE ON**